# <span id="page-0-0"></span>Informática II Introducción a Arduino

Gonzalo F. Pérez Paina

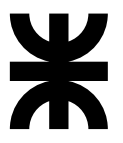

Universidad Tecnológica Nacional Facultad Regional Córdoba UTN-FRC

 $-2017-$ 

K ロ ▶ K @ ▶ K 할 ▶ K 할 ▶ → 할 → 9 Q @

## Introducción a Arduino Un poco de historia

Es una compañía de hardware libre y una comunidad tecnológica que diseña y fabrica Hw y Sw de desarrollo (placa, software, y lenguaje de programación).

э

メロメ メ御き メミメ メミメー

## Introducción a Arduino Un poco de historia

Es una compañía de hardware libre y una comunidad tecnológica que diseña y fabrica Hw y Sw de desarrollo (placa, software, y lenguaje de programación).

- ► Inicia en el año 2005 como proyecto estudiantil en el Instituto de diseño interactivo Ivrea (Italia). [cierra en 2005]
- ▶ Fundador: Massimo Banzi (profesor en Ivrea).
- $\triangleright$  Colaborador: Hernando Barragán (Colombia), creador de la placa Wiring  $(2003)$ , el lenguaje de programación y la plataforma de desarrollo.
- $\triangleright$  Objetivo: desarrollo económico y de código abierto (Hw y Sw). Utilizaban  $\mu$ C BASIC Stamp (U\$S 100).
- A partir de 2012 se agregan modelos con  $\mu$ C Cortex M3 (ARM 32bits).
- ▶ Placas producidas comercialmente: 300K en 2011, y 700K en 2013.

メロメ メ御 トメ ミメ メ ミメー

# Introducción a Arduino

Algunos detalles

- $\triangleright$  Plataforma de desarrollo de productos electrónicos (público no experto: artistas, entusiastas, etc.).
- $\triangleright$  Es hardware libre (diseño abierto que puede ser re-utilizado, modificado, etc.).
- $\triangleright$  Dispone de un IDE (Integrated Development Environment) de programación.
- $\triangleright$  Licencia GPL para el entorno de programación. LGPL para el código fuente de gestión y control del  $\mu$ C. Creative Commons Attribution Share-Alike para el hardware.
- $\blacktriangleright$  Placas de expansión o shields.

画

メロメ メ御 トメ ミメ メ ミメー

# Introducción a Arduino

Algunos detalles

- $\triangleright$  Plataforma de desarrollo de productos electrónicos (público no experto: artistas, entusiastas, etc.).
- $\triangleright$  Es hardware libre (diseño abierto que puede ser re-utilizado, modificado, etc.).
- $\triangleright$  Dispone de un IDE (Integrated Development Environment) de programación.
- $\triangleright$  Licencia GPL para el entorno de programación. LGPL para el código fuente de gestión y control del  $\mu$ C. Creative Commons Attribution Share-Alike para el hardware.
- $\blacktriangleright$  Placas de expansión o shields.

#### Breve descripción

- ► Placa con microcontrolador marca Atmel
- $\triangleright$  Con componentes de soporte: regulador de tensión, conversión USB-serie, conectores, etc.
- ► Dispone de 14 pines configurables como entrada o salida.
- $\triangleright$  Dispone también de entrada y salida analógica (PWM).
- $\triangleright$  Dispone de 6 pines de entrada analógica (ADC de 10 bits).

**K ロ ▶ (伊 ▶ (唐 ) (唐 )** 

# Introducción a Arduino ¿Por qu´e elegir Arduino?

- $\blacktriangleright$  Es libre y extensible.
- $\blacktriangleright$  Tiene una gran comunidad.
- $\triangleright$  Entorno de programación multi-plataforma.
- $\triangleright$  Entorno y lenguaje de programación simple, claro y bien documentado.
- $\blacktriangleright$  Las placas son económicas.
- $\triangleright$  Las placas son reutilizables y versátiles.

Gonzalo Perez Paina (UTN-FRC)

K ロ K イ団 K K ミ K K ミ K ショー Y Q Q Q

## Introducción a Arduino Arduino UNO R3

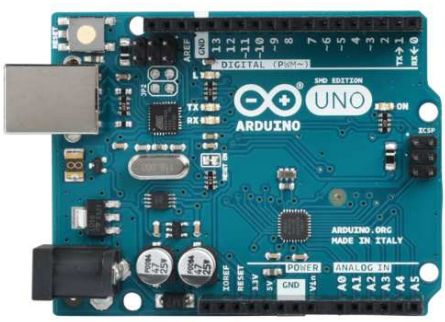

イロト イ御 トイ君 トイ君 トー 君

# Introducción a Arduino Arduino UNO R3

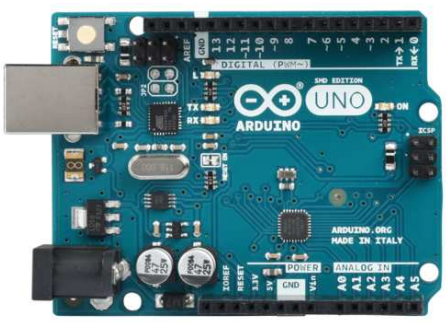

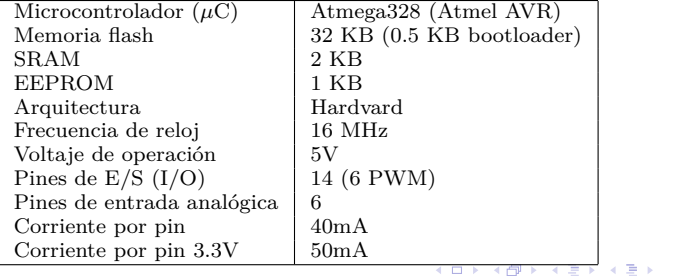

**Gonzalo Perez Paina (UTN-FRC) Informática II 5 / 19** 

重

# Introducción a Arduino Arduino UNO  $R3 - E$ ntrada/salida especiales y periféricos

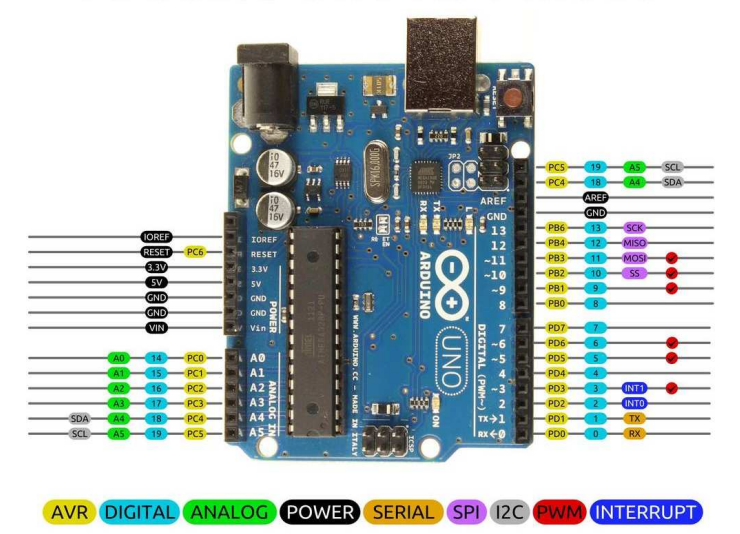

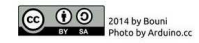

 $\mathbf{h}$ Ε

## Introducción a Arduino Arduino UNO R3 – el ATmega328P

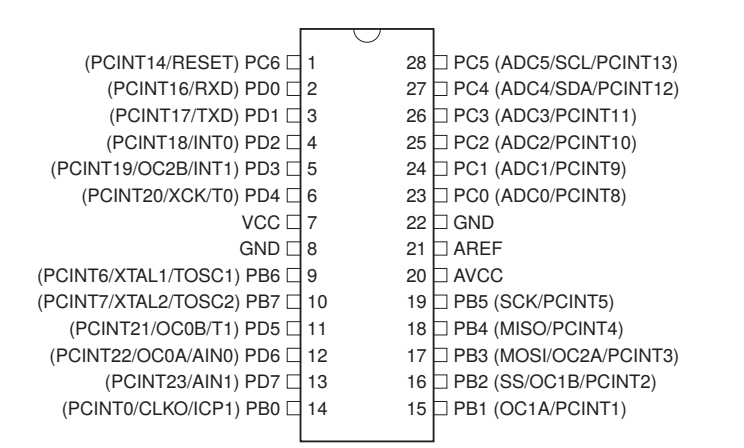

画

イロト イ御 トイ ヨ トイ ヨ トー

Gonzalo Perez Paina (UTN-FRC)

メロト メタト メミト メミト 一番

IDE: Conjunto de herramientas de Sw que permite a los programadores desarrollar (básicamente escribir y probar) sus propios programas.

画

イロト イ押 トイモト イモト

IDE: Conjunto de herramientas de Sw que permite a los programadores desarrollar (básicamente escribir y probar) sus propios programas.

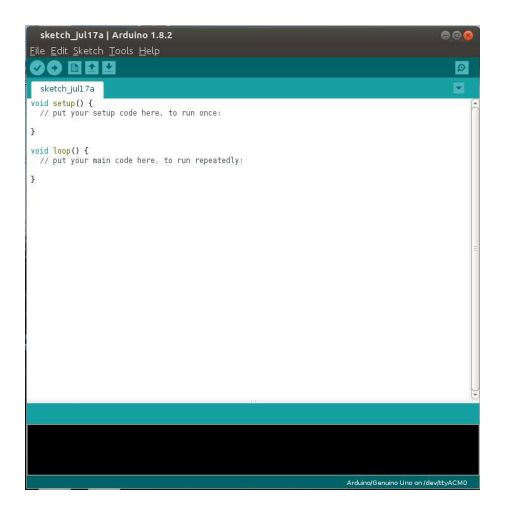

画

メロメ メ御 トメ ミメ メ ミメー

IDE: Conjunto de herramientas de Sw que permite a los programadores desarrollar (básicamente escribir y probar) sus propios programas.

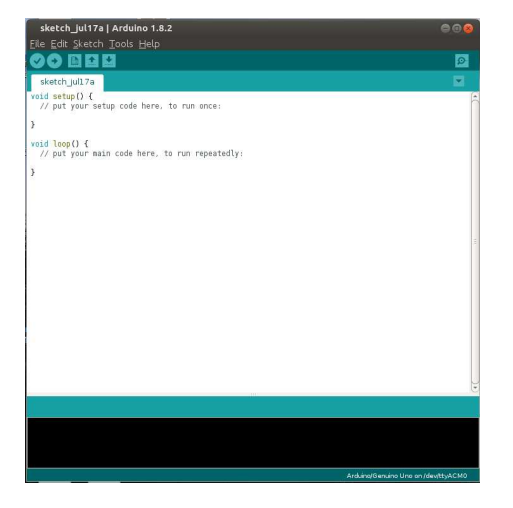

- Se divide en 4 áreas:
	- 1. Barra de menús
	- 2. Barra de botones
	- 3. Editor
	- 4. Ventana de mensajes

IDE: Conjunto de herramientas de Sw que permite a los programadores desarrollar (básicamente escribir y probar) sus propios programas.

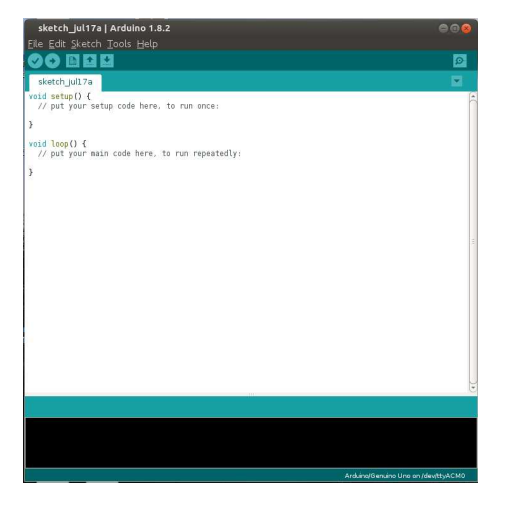

- Se divide en 4 áreas:
	- 1. Barra de menús
	- 2. Barra de botones
	- 3. Editor
	- 4. Ventana de mensajes

sketch Arduino – 2 bloques:

IDE: Conjunto de herramientas de Sw que permite a los programadores desarrollar (básicamente escribir y probar) sus propios programas.

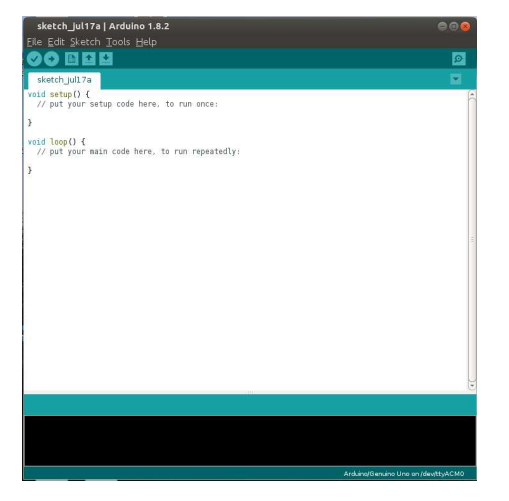

- Se divide en 4 áreas:
	- 1. Barra de menús
	- 2. Barra de botones
	- 3. Editor
	- 4. Ventana de mensajes

sketch Arduino – 2 bloques:

 $\triangleright$  setup(): se ejecuta una única vez cuando se enciende o resetea la placa

IDE: Conjunto de herramientas de Sw que permite a los programadores desarrollar (básicamente escribir y probar) sus propios programas.

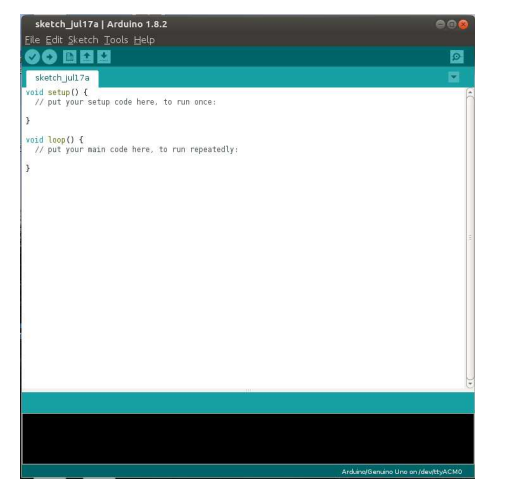

- Se divide en 4 áreas:
	- 1. Barra de menús
	- 2. Barra de botones
	- 3. Editor
	- 4. Ventana de mensajes

sketch Arduino – 2 bloques:

- $\triangleright$  setup(): se ejecuta una única vez cuando se enciende o resetea la placa
- $\blacktriangleright$  loop(): se ejecuta de forma constante (bucle)

#### Introducción a Arduino

Programando Arduino – ejemplo: blink

```
1 // the setup function runs once when you press reset or
2 // power the board
3 void setup() {
     // initialize digital pin LED BUILTIN as an output.
\overline{A}pinMode(LED_BUILTIN, OUTPUT);
5
\epsilon\mathcal{F}\overline{7}// the loop function runs over and over again forever
8
9 void loop() {
     digitalWrite(LED_BUILTIN, HIGH); // turn the LED on
10
     delay (1000):
                                          // wait for a second
11
     digitalWrite(LED_BUILTIN, LOW); // turn the LED off
12
     delay (1000);
                                           // wait for a second
13
14}
```
B.

イロト イ押 トイモト イモト

#### Introducción a Arduino Programando Arduino – ejemplo: blink

```
1 #define GPIO LED 8 // LED BUILTIN = 13
\overline{\mathbf{2}}3 // the setup function runs once when you press reset or
4 // power the board
5 void setup() {
    // initialize digital pin GPIO_LED as an output.
6
    pinMode(GPIO_LED, OUTPUT):
\overline{7}8<sup>1</sup>\mathbf{Q}10 // the loop function runs over and over again forever
11 void loop() f12
    digitalWrite(GPIO LED, HIGH): // turn the LED on
13 delay (1000);
                                         // wait for a second
    digitalWrite(GPIO LED, LOW); // turn the LED off
1Adelay (1000);
                                          // wait for a second
15
16}
```
メロメ メ御 メメ きょ メ きょう

#### Introducción a Arduino

Programando Arduino – ejemplo: puerto serie

```
1 #define MESSAGE "Hello"
\overline{2}3 // the setup routine runs once when you press reset:
4 void setup() {
     // initialize serial communication at 9600 bits per second:
5
     Serial.begin(9600);
6
\overline{\tau}\mathbf{L}\mathbf{\hat{z}}9 // the loop routine runs over and over again forever:
10 void loop() {
     // print out the state of the button:
11
     Serial.println(MESSAGE);
1\,2delay (500); // delay in between reads for stability
13
14}
```
メロメ メ御 メメ きょ メ きょう

#### Ver más ejemplos incluidos en el IDE Arduino

重

メロト メタト メミト メミトー

Entrada y salida digital

- ▶ pinMode()
- $\blacktriangleright$  digitalWrite()
- $\blacktriangleright$  digitalRead()

重

イロト イ押 トイ君 トイ君 トー

#### Entrada y salida digital

- $\blacktriangleright$  pinMode()
- $\blacktriangleright$  digitalWrite()
- $\blacktriangleright$  digitalRead()

#### Entrada y salida analógica

- ▶ analogRead()
- $\blacktriangleright$  analogWrite()
- ▶ analogReference()

Ε

メロト メ御 トメ ミトメ ミト

#### Entrada y salida digital

- $\blacktriangleright$  pinMode()
- $\blacktriangleright$  digitalWrite()
- $\blacktriangleright$  digitalRead()

#### Entrada y salida analógica

- ▶ analogRead()
- $\blacktriangleright$  analogWrite()
- ▶ analogReference()

Temporizador

- $\blacktriangleright$  delay()
- ▶ delayMicroseconds()
- $\blacktriangleright$  millis()
- $\blacktriangleright$  micros()

Ε

イロト イ部 トイミト イミト

#### Entrada y salida digital

- $\blacktriangleright$  pinMode()
- $\blacktriangleright$  digitalWrite()
- $\blacktriangleright$  digitalRead()

#### Entrada y salida analógica

- $\blacktriangleright$  analogRead()
- $\blacktriangleright$  analogWrite()
- ▶ analogReference()

Temporizador

- $\blacktriangleright$  delay()
- ▶ delayMicroseconds()
- $\blacktriangleright$  millis()
- $\blacktriangleright$  micros()

#### Algunas bibliotecas

- $\blacktriangleright$  LiquidCrystal
- ► EEPROM
- $\triangleright$  SD
- $\blacktriangleright$  Ethernet
- $\blacktriangleright$  Firmata
- $\triangleright$  SPI
- $\blacktriangleright$  Wire
- $\blacktriangleright$  SoftwareSerial
- ► Servo y Stepper

イロト イ部 トメ ミト メミト

Gonzalo Perez Paina (UTN-FRC)

K ロ K イ団 K K ミ K K ミ K ショー Y Q Q Q

1. Pre-procesamiento: convertir el sketch en un programa C++

重

メロト メ御 トメ 重 トメ 重 トー

- 1. **Pre-procesamiento:** convertir el sketch en un programa C++
- 2. **Compilación:** (avr-gcc) convierte el código fuente a código objeto

画

イロト イ御 トイ ヨ トイ ヨ トー

- 1. **Pre-procesamiento:** convertir el sketch en un programa C++
- 2. **Compilación:** (avr-gcc) convierte el código fuente a código objeto
- 3. Linkeo: se combina el código objeto con la biblioteca estándar Arduino, y se genera un archivo .hex

画

イロト イ押 トイモト イモト

- 1. **Pre-procesamiento:** convertir el sketch en un programa C++
- 2. **Compilación:** (avr-gcc) convierte el código fuente a código objeto
- 3. **Linkeo:** se combina el código objeto con la biblioteca estándar Arduino, y se genera un archivo .hex
- 4. **Grabación:** se graba el archivo al microcontrolador (bootloader)

メロメ メ御 トメ ミメ メ ミメー

# Introducción a Arduino

Proceso de construcción

- 1. **Pre-procesamiento:** convertir el sketch en un programa C++
- 2. **Compilación:** (avr-gcc) convierte el código fuente a código objeto
- 3. Linkeo: se combina el código objeto con la biblioteca estándar Arduino, y se genera un archivo .hex
- 4. **Grabaci´on:** se graba el archivo al microcontrolador (bootloader)

Pasos:

- $\triangleright$  Se combinan todos los archivos . ino de la carpeta del sketch en un único archivo .cpp
- ► Se le agrega el archivo de cabecera Arduino.h que tiene las funciones core de Arduino
- ► Se generan los prototipos de funciones de los archivos .ino
- ► Se agregan las directivas #line para los mensajes de warning o error

(el pre-procesamiento se realiza solo a los archivos de extensión .ino)

```
(Ver Arduino.h, y main.cpp)
```
- 1. **Pre-procesamiento:** convertir el sketch en un programa C++
- 2. **Compilación:** (avr-gcc) convierte el código fuente a código objeto
- 3. **Linkeo:** se combina el código objeto con la biblioteca estándar Arduino, y se genera un archivo .hex
- 4. **Grabaci´on:** se graba el archivo al microcontrolador (bootloader)

Se compila usando  $\arctan\sqrt{g}c$  y  $\arctan\sqrt{g}t$  de acuerdo a las variables del archivo boards.txt y de la placa usada. Se incluyen los siguientes paths:

- ▶ Variante de la placa (variable build.variant)
- ▶ Directorio core (variable build.core)
- ▶ Directorio include de avr (hardware/tools/avr/include/)
- $\triangleright$  sub-directorios de libraries/ del IDE, placa/hardware, y sketchbook

(el sketch se construye en un directorio temporal, /tmp en Linux)

イロト イ押 トイ君 トイ君 トー

- 1. **Pre-procesamiento:** convertir el sketch en un programa C++
- 2. **Compilación:** (avr-gcc) convierte el código fuente a código objeto
- 3. Linkeo: se combina el código objeto con la biblioteca estándar Arduino, y se genera un archivo .hex
- 4. **Grabaci´on:** se graba el archivo al microcontrolador (bootloader)

Configurar modo "verbose" del IDE Arduino y analizar salida de terminal :)

メロメ メ御き メミメ メミメー

- 1. **Pre-procesamiento:** convertir el sketch en un programa C++
- 2. **Compilación:** (avr-gcc) convierte el código fuente a código objeto
- 3. **Linkeo:** se combina el código objeto con la biblioteca estándar Arduino, y se genera un archivo .hex
- 4. **Grabaci´on:** se graba el archivo al microcontrolador (bootloader)

Configurar modo "verbose" del IDE Arduino y analizar salida de terminal :)

メロメ メ御き メミメ メミメー

Gonzalo Perez Paina (UTN-FRC)

K ロ K イ団 K K ミ K K ミ K ショー Y Q Q Q

- $\triangleright$  Compilador:  $\arctan$
- Biblioteca: avr-libc  $\blacktriangleright$
- $\blacktriangleright$  Herramienta de grabación: avrdude

重

メロト メタト メミト メミト

- $\triangleright$  Compilador:  $\arctan$
- Biblioteca: avr-libc ×
- $\blacktriangleright$  Herramienta de grabación: avrdude

(Ver ejemplo de Francesco Balducci)

画

イロト イ押 トイモト イモト

- $\triangleright$  Compilador:  $\arctan$ -gcc
- $\triangleright$  Biblioteca:  $avr$ -libc
- $\blacktriangleright$  Herramienta de grabación: avrdude

(Ver ejemplo de Francesco Balducci)

#### Construcción

- $\triangleright$  \$avr-gcc -Os -DF\_CPU=16000000UL -mmcu=atmega328p -c -o blink.o blink.c
- ▶ \$avr-gcc -mmcu=atmega328p blink.o -o blink.elf
- \$avr-objcopy -0 ihex -R .eeprom blink.elf blink.hex ×
- ×. \$avrdude -F -V -c arduino -p ATMEGA328P -P /dev/ttyACMO -b 115200 -U flash:w:blink.hex

G.

メロメ メ御 メメ きょ メ きょう

- $\triangleright$  Compilador:  $\arctan$ -gcc
- $\triangleright$  Biblioteca:  $avr$ -libc
- $\blacktriangleright$  Herramienta de grabación: avrdude

(Ver ejemplo de Francesco Balducci)

#### Construcción

- $\triangleright$  \$avr-gcc -Os -DF\_CPU=16000000UL -mmcu=atmega328p -c -o blink.o blink.c
- ▶ \$avr-gcc -mmcu=atmega328p blink.o -o blink.elf
- \$avr-objcopy -0 ihex -R .eeprom blink.elf blink.hex Þ.
- Ы \$avrdude -F -V -c arduino -p ATMEGA328P -P /dev/ttyACMO -b 115200 -U flash:w:blink.hex

(Ver archivos iom328p.h y sfr\_defs.h)

G.

メロメ メ御 メメ きょ メ きょう

# Introducción a Arduino

Referencias

- $\blacktriangleright$  Arduino. Curso práctico de formación. Óscar Torrente Artero. Alfaomega 2013 (libro)
- ► Curso de supervivencia con Arduino. Juan Gregorio Regalado Pacheco (creative commons)
- ▶ Build Process: <https://github.com/arduino/Arduino/wiki/Build-Process>
- ► [Programming Arduino Uno in pure C.](https://balau82.wordpress.com/2011/03/29/programming-arduino-uno-in-pure-c/) Balau's technical blog on open hardware, free software and security

イロト イ御 トイ ヨ トイ ヨ トー